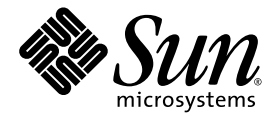

# Sun Fire™ B10n Content Load Balancing Blade Product Notes

Sun Microsystems, Inc. 4150 Network Circle Santa Clara, CA 95054 U.S.A. 650-960-1300

Part No. 817-0628-10 June 2003, Revision A

Submit comments about this document at: http://www.sun.com/hwdocs/feedback

Copyright 2003 Sun Microsystems, Inc., 4150 Network Circle, Santa Clara, California 95054, U.S.A. All rights reserved.

Sun Microsystems, Inc. has intellectual property rights relating to technology embodied in the product that is described in this document. In particular, and without limitation, these intellectual property rights may include one or more of the U.S. patents listed at http://www.sun.com/patents and one or more additional patents or pending patent applications in the U.S. and in other countries.

This document and the product to which it pertains are distributed under licenses restricting their use, copying, distribution, and decompilation. No part of the product or of this document may be reproduced in any form by any means without prior written authorization of Sun and its licensors, if any.

Third-party software, including font technology, is copyrighted and licensed from Sun suppliers.

Parts of the product may be derived from Berkeley BSD systems, licensed from the University of California. UNIX is a registered trademark in the U.S. and in other countries, exclusively licensed through X/Open Company, Ltd.

Sun, Sun Microsystems, the Sun logo, AnswerBook2, docs.sun.com, Sun Fire, and Solaris are trademarks or registered trademarks of Sun Microsystems, Inc. in the U.S. and in other countries.

All SPARC trademarks are used under license and are trademarks or registered trademarks of SPARC International, Inc. in the U.S. and in other countries. Products bearing SPARC trademarks are based upon an architecture developed by Sun Microsystems, Inc.

The OPEN LOOK and Sun™ Graphical User Interface was developed by Sun Microsystems, Inc. for its users and licensees. Sun acknowledges the pioneering efforts of Xerox in researching and developing the concept of visual or graphical user interfaces for the computer industry. Sun holds a non-exclusive license from Xerox to the Xerox Graphical User Interface, which license also covers Sun's licensees who implement OPEN LOOK GUIs and otherwise comply with Sun's written license agreements.

Use, duplication, or disclosure by the U.S. Government is subject to restrictions set forth in the Sun Microsystems, Inc. license agreements and as provided in DFARS 227.7202-1(a) and 227.7202-3(a) (1995), DFARS 252.227-7013(c)(1)(ii) (Oct. 1998), FAR 12.212(a) (1995), FAR 52.227-19, or FAR 52.227-14 (ALT III), as applicable.

DOCUMENTATION IS PROVIDED "AS IS" AND ALL EXPRESS OR IMPLIED CONDITIONS, REPRESENTATIONS AND WARRANTIES, INCLUDING ANY IMPLIED WARRANTY OF MERCHANTABILITY, FITNESS FOR A PARTICULAR PURPOSE OR NON-INFRINGEMENT, ARE DISCLAIMED, EXCEPT TO THE EXTENT THAT SUCH DISCLAIMERS ARE HELD TO BE LEGALLY INVALID.

Copyright 2003 Sun Microsystems, Inc., 4150 Network Circle, Santa Clara, California 95054, Etats-Unis. Tous droits réservés.

Sun Microsystems, Inc. a les droits de propriété intellectuels relatants à la technologie incorporée dans le produit qui est décrit dans ce document. En particulier, et sans la limitation, ces droits de propriété intellectuels peuvent inclure un ou plus des brevets américains énumérés à http://www.sun.com/patents et un ou les brevets plus supplémentaires ou les applications de brevet en attente dans les Etats-Unis et dans les autres pays.

Ce produit ou document est protégé par un copyright et distribué avec des licences qui en restreignent l'utilisation, la copie, la distribution, et la décompilation. Aucune partie de ce produit ou document ne peut être reproduite sous aucune forme, parquelque moyen que ce soit, sans l'autorisation préalable et écrite de Sun et de ses bailleurs de licence, s'il y ena.

Le logiciel détenu par des tiers, et qui comprend la technologie relative aux polices de caractères, est protégé par un copyright et licencié par des fournisseurs de Sun.

Des parties de ce produit pourront être dérivées des systèmes Berkeley BSD licenciés par l'Université de Californie. UNIX est une marque déposée aux Etats-Unis et dans d'autres pays et licenciée exclusivement par X/Open Company, Ltd.

Sun, Sun Microsystems, le logo Sun, AnswerBook2, docs.sun.com,Sun Fire, et Solaris sont des marques de fabrique ou des marques déposées de Sun Microsystems, Inc. aux Etats-Unis et dans d'autres pays.

Toutes les marques SPARC sont utilisées sous licence et sont des marques de fabrique ou des marques déposées de SPARC International, Inc. aux Etats-Unis et dans d'autres pays. Les produits protant les marques SPARC sont basés sur une architecture développée par Sun Microsystems, Inc.

L'interface d'utilisation graphique OPEN LOOK et Sun™ a été développée par Sun Microsystems, Inc. pour ses utilisateurs et licenciés. Sun reconnaît les efforts de pionniers de Xerox pour la recherche et le développment du concept des interfaces d'utilisation visuelle ou graphique pour l'industrie de l'informatique. Sun détient une license non exclusive do Xerox sur l'interface d'utilisation graphique Xerox, cette licence couvrant également les licenciées de Sun qui mettent en place l'interface d 'utilisation graphique OPEN LOOK et qui en outre se conforment aux licences écrites de Sun.

LA DOCUMENTATION EST FOURNIE "EN L'ÉTAT" ET TOUTES AUTRES CONDITIONS, DECLARATIONS ET GARANTIES EXPRESSES OU TACITES SONT FORMELLEMENT EXCLUES, DANS LA MESURE AUTORISEE PAR LA LOI APPLICABLE, Y COMPRIS NOTAMMENT TOUTE GARANTIE IMPLICITE RELATIVE A LA QUALITE MARCHANDE, A L'APTITUDE A UNE UTILISATION PARTICULIERE OU A L'ABSENCE DE CONTREFAÇON.

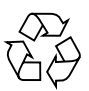

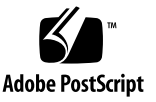

# Sun Fire B10n Content Load Balancing Blade Product Notes

This document contains important information about the Sun Fire™ B10n software.

# Viewing the Latest Product Notes

Additional issues may arise after the publication of this version of the Product Notes. For the latest information, refer to the version of this document currently available on the following web site:

http://wwws.sun.com/software/download/network.html

# Updating the B1600 System Controller

Before you install the Sun Fire B10n content load balancing blade in your Sun Fire B1600 chassis, you must first update the system controller ( $\epsilon c$ ) firmware. You can download the latest version of the sc firmware from the following web site:

http://wwws.sun.com/software/download/network.html

You need to set up a TFTP boot server to update the sc firmware. See "Setting up a TFTP Server" on page 132 of the *Sun Fire B10n Content Load Balancing Blade Administration Guide.*

You can access all the Sun Fire B1600 documentation from the following web site:

http://www.sun.com/products-n-solutions/hardware/docs/Servers/ Workgroup\_Servers/Sun\_Fire\_b100s/index.html

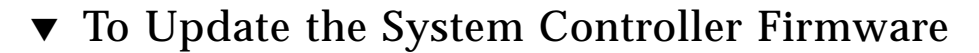

**1. At the** sc **prompt, enter the following command:**

```
sc> flashupdate -s install server -f path SSCn/SC.
```
In the following example, 10.4.128.25 is the IP address for your TFTP boot server and stiletto.1.1/c8/SunFireB1600-sc-v1.1.6.flashSSC0/SC is the path to the file:

```
sc> flashupdate -s 10.4.128.25 -f stiletto.1.1/c8/SunFireB1600-sc-v1.1.6.flash
SSC0/SC
Warning: Are you sure you want to flashupdate the SSCO/SC flash image (y/n)? y
SSC0/SC: Preparing to flashupdate.
flashupdate: erasing segment 36 programming address ffedfffd
SSC0/SC: flashupdate complete.
```
**2. Reset the system using** resetsc **to load the new image.**

# Updating B10n Application Software and BSC Firmware

It is important to verify that you have the latest software for the Sun Fire B10n content load balancing blade. Check the following web site for the latest software and documentation:

http://wwws.sun.com/software/download/network.html

You need to set up a TFTP boot server to update the sc firmware. See "Setting up a TFTP Server" on page 132 of the *Sun Fire B10n Content Load Balancing Blade Administration Guide.*

You also need to configure the management IP address and default gateway address. Refer to "Configuring the Networking" on page 44 of the *Sun Fire B10n Content Load Balancing Blade Administration Guide.*

**Note –** If you are updating both the B10n application software and system controller firmware, be sure to update the B10n application software *first*.

## ▼ To Update the B10n Software

With the B10n blade in the booted and running state perform the following steps:

**1. Access the Sun Fire B10n console. At the Sun Fire B1600 SC console** SC> **type:**

sc> **console S***n*

Where *n* is the slot number of the B10n blade

**2. Login to the B10n console.**

Login: **admin** passwd: **admin**

**3. Verify the boot image and versions:**

```
puma{admin# show system
Boot Options:
==============================================================================
Config Type Config File Boot Image Diag Level Verbose Mode
------------------------------------------------------------------------------
running 1 1 0 0 0
next 1 1 0 0 0
==============================================================================
Image Information Table:
==============================================================================
Image Blade Type Version Build Date Build Time Size
------------------------------------------------------------------------------
1 B10n 1.0.h 05/21/03 13:20 3578204<br>2 B10n 1.0.pre h 05/19/03 19:00 3578112
2 B10n 1.0.pre_h 05/19/03 19:00 3578112
diag Unable to retrieve image information
==============================================================================
puma{admin}#
```
The B10n software can be loaded with three different images and booted. The three images are image 1, image 2, and diag. These images denote software versions.

To load to image location 1, the blade expects image pkgname to be available in the TFTP server.

- **4. Determine which image to update (image 1 or 2), and update the empty or oldest image.**
- **5. Update the B10n application software**

puma{admin}# **update image**

You can upgrade the software either interactively or noninteractively.

See "To Update the Software Interactively" on page 137 of the *Sun Fire B10n Content Load Balancing Blade Administration Guide.*

### ▼ To Set the New Image to be the Default Image

**1. Configure the desired Boot Image. At the B10n console type:**

puma{admin}# **config boot image** *x*

Where *x* is the image you just updated

**2. Reboot to activate the new image:**

puma{admin} **reboot** reboot: Are you sure to continue? [yes|no]**yes** Press any key to choose the boot image ...

Pressing any key prompts for the image to choose for booting.

**3. Specify the image you configured above 1 or 2**

### ▼ To Update the BSC Firmware

**1. Escape to the system controller console:**

puma{admin} **#**

**2. At the** sc **prompt, enter the following command:**

sc> **flashupdate -s** *tftp\_ip* **-f** *path file* **S***n*

Where *tftp\_ip* is the TFTP server IP address, *n* is the slot number, *file* is the file name of the image

In the following example, 192.50.50.201 is the IP address for your TFTP boot server and /tftpboot/ranjith/525-2018-05-t2.a37:

sc> **flashupdate -s 192.50.50.201. -f /tftpboot/ranjith/525-2018-05-t2.a37 S12**

**3. Reset the system using** resetsc **to load the new image.**

# Unsupported Features

In the current release, FTP traffic can be load balanced only at Layer 4. The only Layer 7 protocol load balanced at Layer 7 is HTTP.

The following features are not supported in this release: content load balancing high availability pair failover, path failover, and full SSL proxy interface. These features will be supported in a future release.

# Known Problems with the Software

This section outlines the known problems with the current version of the software and describes workarounds to overcome these problems.

## Output From the show arp Command

The following example shows a typical output from the show arp command:

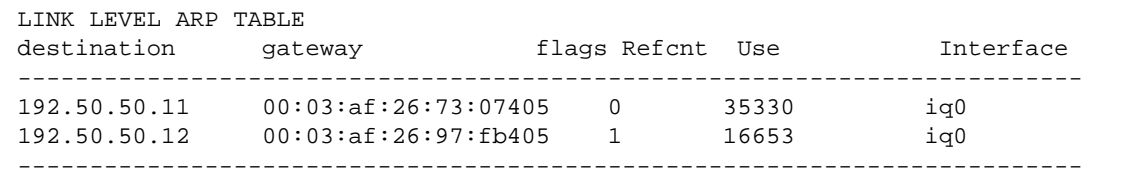

In the ARP table the gateway and flags columns are improperly shown. In the example above, 405 in the first line should be aligned under the flags heading.

## Problem: Specific Sequence Required

System may panic if the content load balancing module (clbmod) is added to a "down" ce interface

#### **Workaround**

Be sure the ce interface is "up" before you load clbmod.

**Note –** If the B10n software from the Solaris 8 7/03 Software Supplement CD is loaded onto an unsupported platform and the system is rebooted, the following message is displayed: "can't load module: No such file or directory."

## Problem: Configuration State Shows as Prog Instead of Done

When the B10n blade is rebooted with a configuration that has a large number of servers in one or more services, then the Conf (configuration) state for some of the servers shows up as PROG instead of DONE even though these servers are up and have the module loaded. This is not a problem because the B10n blade still load balances traffic to these servers.

#### Workaround

To change the configuration state to DONE, disable and then enable each service in which one or more of these servers are present.

# Known Problems With the Documentation

This section corrects errors in the *Sun Fire B10n Content Load Balancing Blade Administration Guide.*

### Incorrect Information

Pages 24 and 26 include information for powering on or off a range of content load balancing blades. This information is incorrect. You can only power on or off one blade at a time.

On page 27, "Forcing the Power Off," says the use the -s option. This is incorrect. The correct option to force the power off is the -f option.

## Incorrect Procedure

On page 85, the procedure for creating a load balancing group is incorrect:

## ▼ To Create a Default Load Balancing Group

● **As admin in config mode, create a default load balancing group:**

puma(config){admin}# **service lb-group default** *service\_name* **service server** *{ip\_addr*| *host\_name}:port:protocol:weight:active* [*{ip\_addr* | *host\_name}:port:protocol:weight:active...*] **rule** *rule\_name* [**scheme** {*round-robin* | *wt-round-robin* | *static}*]

**Note –** Use the following correct procedure instead:

### ▼ To Create a Default Load Balancing Group

● **As admin in config mode, type the** service lb-group default **command, using the parameters needed:**

puma(config){admin}# **service lb-group default** *service\_name* **server** *{ip\_addr* | *host\_name}:port:protocol:weight:active* [*{ip\_addr*| *host\_name}:port:protocol:weight:active...*] [**scheme** *{roundrobin*|*wt-round-robin*|*static}*]

## Updated Output

Several examples of screen output in the *Sun Fire B10n Content Load Balancing Blade Administration Guide* changed after that manual went to press. Following are the updated examples:

The example output for the show network command on page 37 in Chapter 3 has changed to the following:

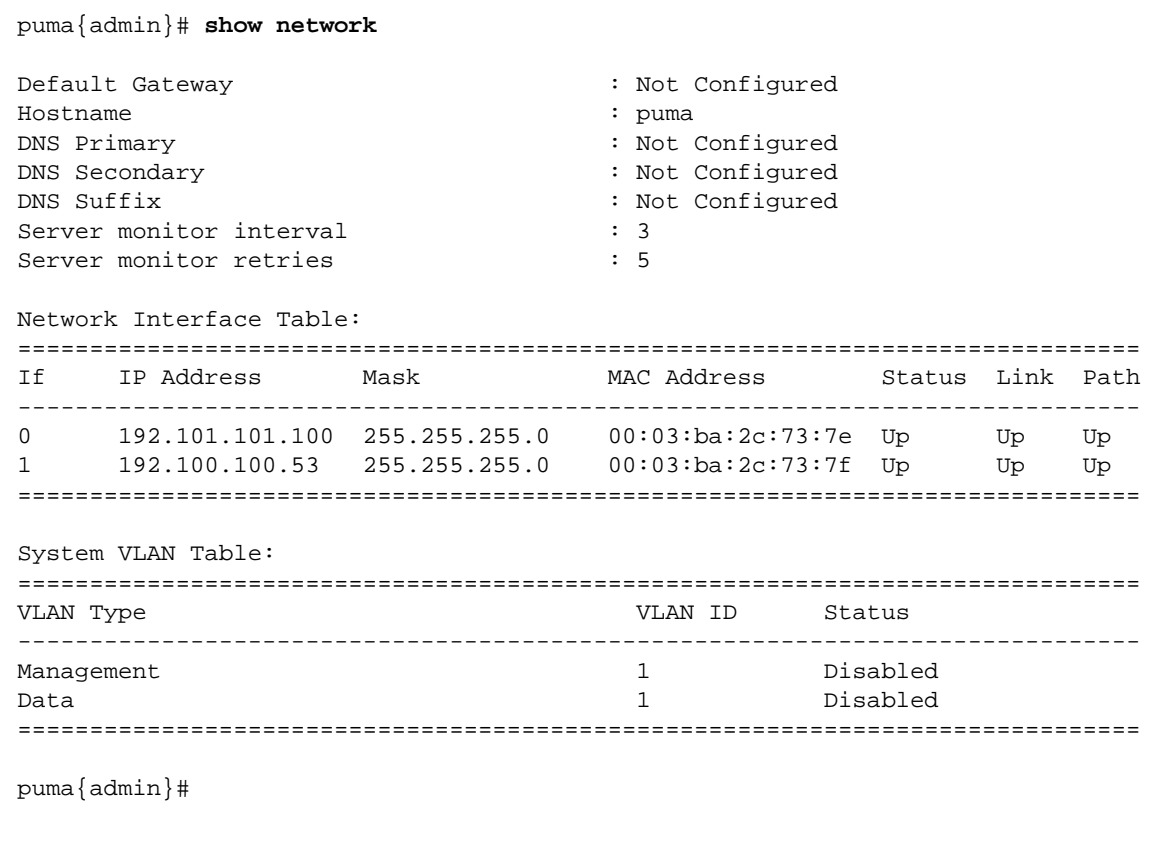

The example output for the show vlan command on page 128 in Chapter 5 has changed to the following:

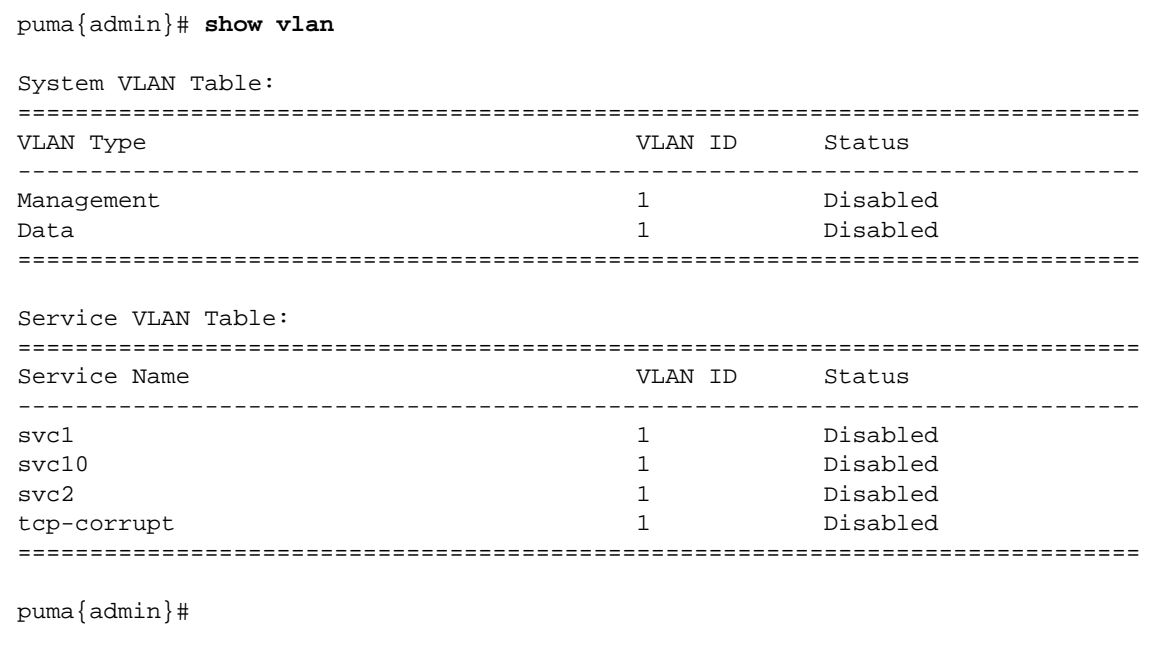

The example output for the show system command on page 135 in Chapter 6 has changed to the following:

```
puma{admin}# show system
Boot Options:
==============================================================================
Config Type Config File Boot Image Diag Level Verbose Mode
------------------------------------------------------------------------------
running 1 1 0 0 0
next 1 1 0 0 0
==============================================================================
Image Information Table:
==============================================================================
Image Blade Type Version Build Date Build Time Size
------------------------------------------------------------------------------
1 B10n 1.0.h 05/21/03 13:20 3578204
2 B10n 1.0.pre_h 05/19/03 19:00 3578112
2 B10n 1.0.pre_h 05/19/03<br>diag Unable to retreive image information
==============================================================================
puma{admin}#
```
# Troubleshooting

You may notice the following behaviors, which might be interpreted as being problems. However, they are normal behaviors.

# VIP Is Not Checked

If another system in the subnet is configured with the IP address used in the VIP of a service configured on B10n the networking for that system will not work because the clients and routers will learn one machine's MAC and the other machine will not receive any traffic on that VIP.

#### **Workaround**

Because this is normal behavior, the only workaround is to ensure that you do not use duplicate VIP addresses.

## commit Allowed Though No Changes

The B10n software still allows the commit command even though no changes have been made to the configuration.

#### **Workaround**

This problem causes no ill effects, so it can be noted and ignored.